## **Configure Product Types**

To create a new product type:

- 1. Go to System > Schema > Product Types.
- 2. Click Create New Product Type.
- 3. Enter a Name.
- 4. In the **Support Usage Types** list, select the options that apply to your product type:
  - Standard Product
  - o Configurable Product With Options
  - Product Bundle
  - · Bundle Component

Name \*

Collection

Enter a Product Type Name

Supported Usage Types

- Standard Product
- Configurable Product With Options
- Product Bundle
- Bundle Component
- Collection
- 5. Under each attribute type, click **Add** to associate attributes with this product type.
  - 1

Depending on the attribute type that you add to the product type and the attribute's input values, you might be required to select specific configurations of the attribute. Refer to Product Attributes for more information about adding attributes to a product type.

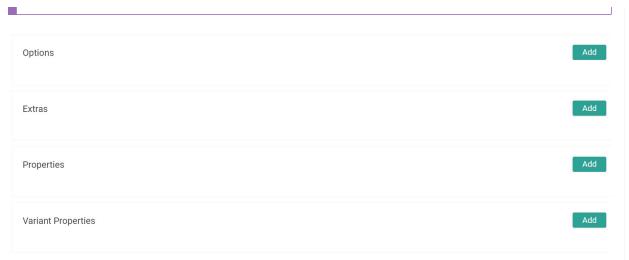

- 6. In the **Advanced** section, select whether this product type is a physical item, service item, digital item, digital credit item, or digital gift card. This will determine the product type's "goods type" which is an irreversible setting and will impact the workflow of shipments with items of that product type.
  - Physical: This is the default goods type used by most products. They can be associated
    with inventory which will be referenced when creating, assigning, and fulfilling
    shipments with these items.
  - **Service:** Used only for service items such as assembly.
  - Digital: Used for digital items other than gift cards or store credit, such as warranties or service fees. This does not include digital art, books, music, printable documents, or software. These items will be immediately fulfilled and captured upon order placement.
  - Digital Credit: Creates a store credit record assigned to the customer who placed the order. These items will be immediately fulfilled and captured upon order placement.
  - Digital Gift Card: Used when a customer purchases a digital gift card. These items will be immediately fulfilled and captured upon order placement.

## Advanced

- This product type is for physical items
- This product type is for service items
- This product type is for digital items
- This product type is a digital credit item
- This product type is a digital gift card

## 7. Click Save.

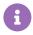

You can update a product or multiple products' product types at once using the Quick Edits tool.